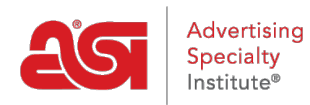

[Support Produit](https://kb.asicentral.com/frame-embed/fr/kb) > [ESP Admin](https://kb.asicentral.com/frame-embed/fr/kb/esp-admin) > [Gérer la visibilité par défaut](https://kb.asicentral.com/frame-embed/fr/kb/articles/set-default-visibility)

## Gérer la visibilité par défaut

Wendy Dujmovic - 2019-09-28 - [ESP Admin](https://kb.asicentral.com/frame-embed/fr/kb/esp-admin)

Visibilité d'élément par défaut permet à l'administrateur régler le niveau de visibilité pour les nombreuses fonctionnalités dans ESP CRM et arrêtés.

Pour chaque niveau, l'administrateur peut définir la visibilité à tout le monde, ce qui signifie que tous les utilisateurs au sein de l'entreprise ou le créateur seulement, ce qui signifie que l'enregistrement sera visible uniquement à l'utilisateur qui y est entré.

Cliquez sur tout le monde ou créateur seulement pour définir vos préférences. Visibilité par défaut des tâches peut être définie à Public ou privé. Public signifie que nouvellement créé des tâches sera automatiquement visible par tous les utilisateurs CRM au sein de l'entreprise, tandis que le privé ne sera visible par l'utilisateur qui a été chargé.

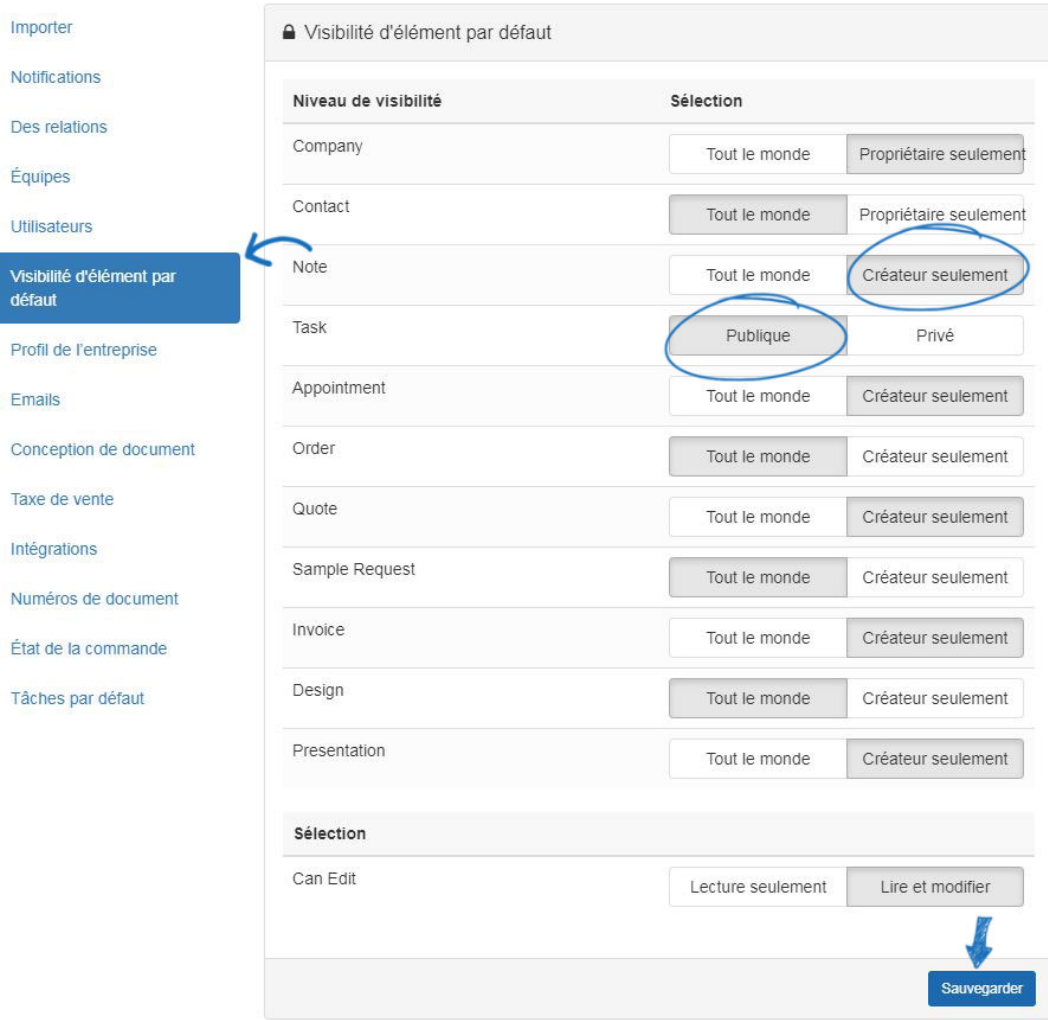

La section « Modifiable » est où les administrateurs peuvent définir lecture seule ou lire et

modifier les capacités à tous les utilisateurs au sein de leur entreprise. Lorsque vous avez fini de sélectionner la visibilité, cliquez sur le bouton enregistrer les paramètres.

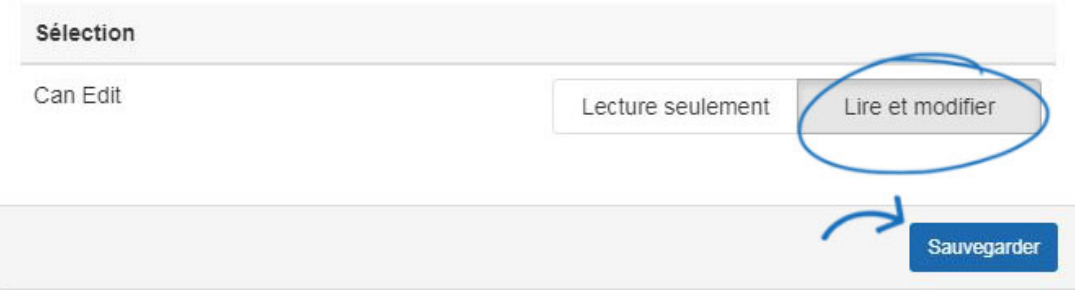